# 識別無線接入點(WAP)上的硬體故障

# 目標

識別無線接入點(WAP)上的硬體故障對於您確定是否需要更換WAP或僅需要排除故障才能順利進行 網路操作很有用。

本文的目的是向您展示確定無線接入點硬體故障的步驟。

# 適用裝置 |韌體版本

- WAP121 | 1.0.6.5(下載<u>最新版)</u>
- WAP131 | 1.0.2.8(下載<u>最新版)</u>
- WAP150 | 1.0.1.7(下載<u>最新版</u>)
- WAP321 | 1.0.6.5(下[載最新版](https://software.cisco.com/download/home/284142922))
- WAP351 | 1.0.2.8(下[載最新版](https://software.cisco.com/download/home/284142922))
- WAP361 | 1.0.1.7(下載<u>最新版</u>)
- WAP371 | 1.3.0.3(下載<u>最新版</u>)
- WAP551 | 1.2.1.3(下載<u>最新版)</u>
- WAP561 | 1.2.1.3(下[載最新版](https://software.cisco.com/download/home/284142931))
- WAP571 | 1.0.0.17(下[載最新版本](https://software.cisco.com/download/home/284142931))
- WAP571E | 1.0.0.17(下[載最新版本](https://software.cisco.com/download/home/284142931))

# 確定硬體故障

## 檢查物理連線和指示燈

附註:影象可能因WAP的準確型號而異。本文使用的影象是從WAP321中拍攝的。

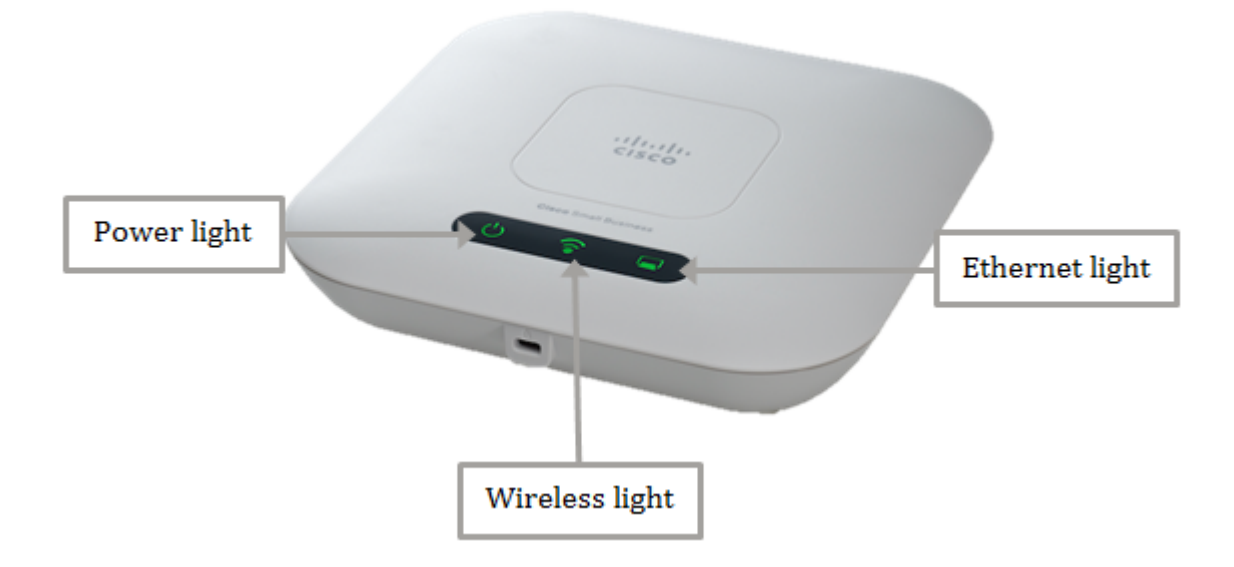

## 步驟1

如果您的WAP使用乙太網供電(PoE)電源,請確保將其從乙太網埠連線到PoE源的乙太網電纜連線 正確。如果使用交流電源介面卡,請確保將電源介面卡正確連線到電源埠並插入電源插座。

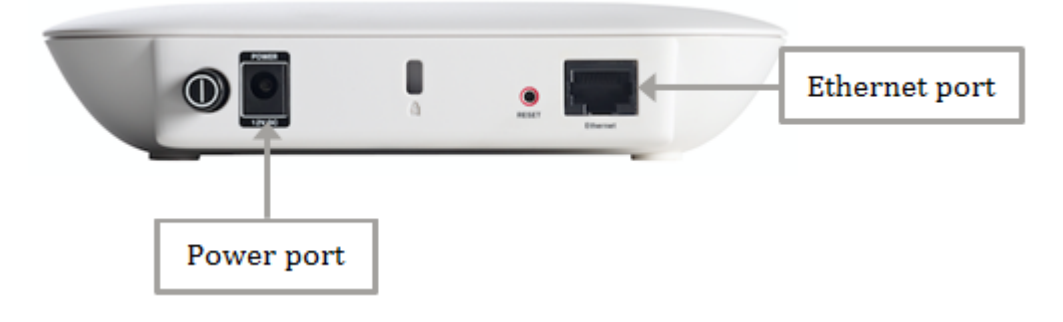

附註:注意WAP需要的PoE型別以確保它從您的路由器或交換機獲得全電源。檢查您的裝置文檔 瞭解該裝置是否支援802.3af或高功率802.3at PoE標準,並驗證您的交換機或路由器是否可以將 其提供給WAP。要驗證接入點上的PoE電源,請按一下[此處。](/content/en/us/support/docs/smb/wireless/cisco-small-business-500-series-wireless-access-points/smb5482-verify-power-over-ethernet-poe-power-source-standard-on-the.pdf)

#### 步驟2

檢查WAP上的電源指示燈並觀察其正常狀態,如下所示:

- 關閉(綠色) 系統關閉
- 穩定亮起(綠色) 系統已開啟並準備就緒
- 閃爍(綠色) 啟動、系統自檢或獲取IP地址
- 閃爍(琥珀色) 正在檢測硬體故障

#### 步驟3

如果電源指示燈熄滅,請將其插入另一電源插座,或嘗試使用同一規格的另一電源介面卡,然後再 次檢查電源指示燈。這有助於確定問題出在電源介面卡、電源插座還是裝置本身。

#### 步驟4

檢查WAP上的乙太網指示燈並觀察其正常狀態,如下所示:

- 熄滅(綠色) 未檢測到鏈路。
- 亮起(綠色) 檢測到鏈路。
- 閃爍(綠色) 傳送或接收資料。

#### 步驟5

如果乙太網指示燈熄滅,請檢查乙太網電纜的兩端是否正確固定在電腦的乙太網埠和WAP上。您也 可以嘗試使用其它乙太網電纜,然後再次檢查指示燈。這有助於您確定問題出在物理連線、乙太網 電纜還是裝置本身。

#### 步驟6

檢查WAP上的無線指示燈並觀察其正常狀態,如下所示:

● 閃爍(綠色) — 傳送或接收無線資料。

### 第7步

如果在執行上述步驟後任何指示燈仍未亮起或表現不正常,則需要將WAP重置為出廠預設設定。要 瞭解更多資訊,請按一下[此處](/content/en/us/support/docs/smb/wireless/cisco-small-business-100-series-wireless-access-points/smb5180-reboot-and-reset-the-wireless-access-point-to-factory-defaul.html)。這也可能意味著WAP上的韌體需要升級。有關說明,請按一[下此處](/content/en/us/support/docs/smb/wireless/cisco-small-business-100-series-wireless-access-points/smb5193-upgrade-firmware-on-wireless-access-point.html) 附註:如果上述所有步驟均不起作用,這可能表示您的裝置已經需要更換。

現在,您應該已經識別出無線接入點上的硬體故障。